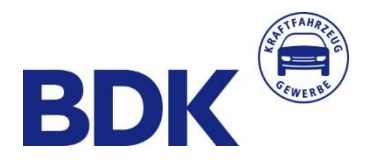

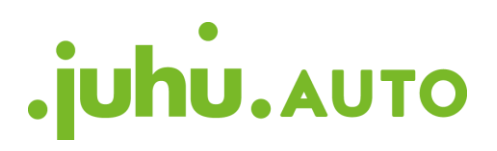

# **BDK Leadservice**

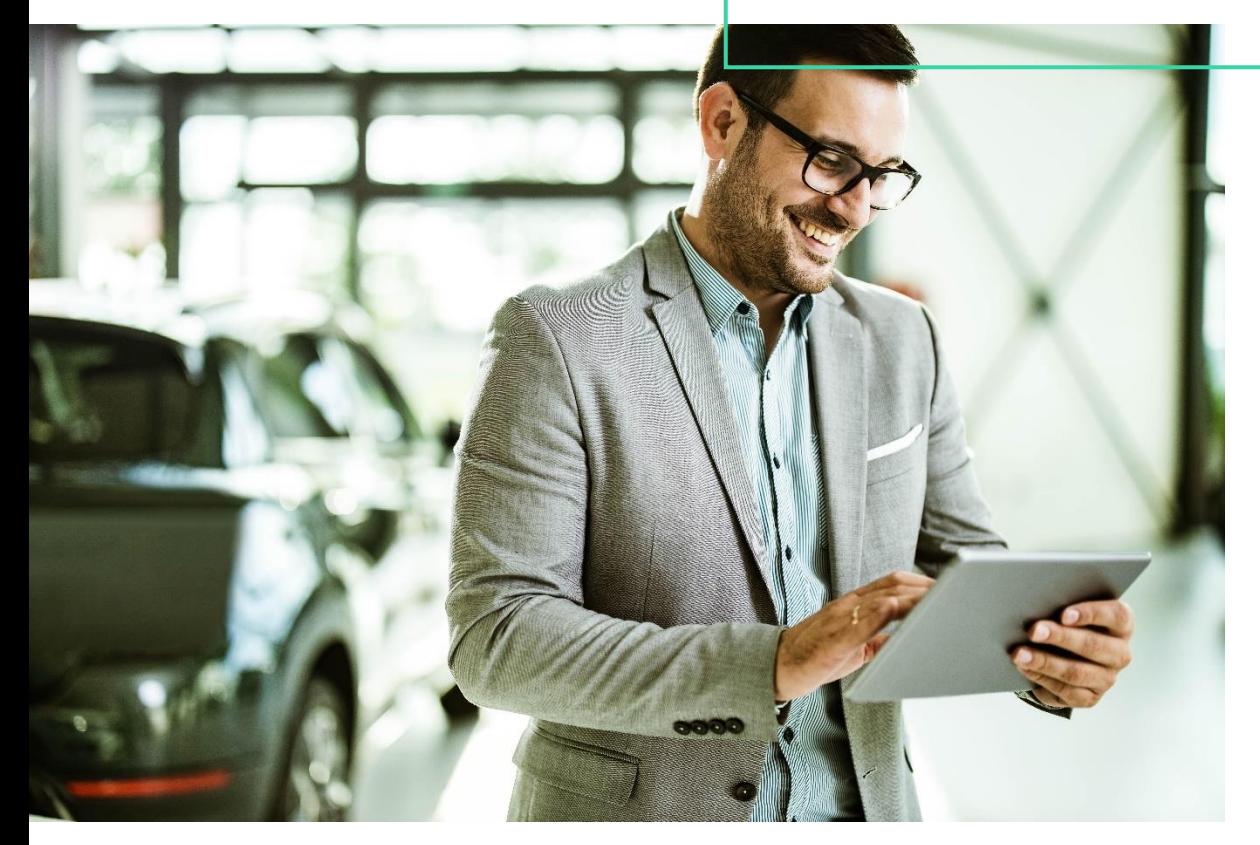

Technischer Leitfaden

## 1. Integration des Leadservices in Ihr CRM-System

Sollten Sie bereits ein Leadmanagement-System nutzen und die vom Leadservice zur Verfügung gestellten BDK-Leads darin integrieren wollen, müssen Sie oder Ihr Dienstleister ggf. Anpassungen in der automatisierten Lead-Auslesung vornehmen.

Dafür haben wir diese Anleitung erstellt. Bitte geben Sie diese **zur Umsetzung an Ihren CRM-Dienstleister weiter**. Zur Identifikation des zugehörigen Standortes benötigt Ihr Dienstleister außerdem Ihre BDK Partnernummer, die Sie unter anderem in PHOENIX unter Verwaltung/Einstellungen bei Ihren Händlerdaten finden.

#### 1.1. Die maschinelle Anbindung des Leadservices

- 1. Der Händler erhält eine Lead-Mail, sobald ein potentieller Kunde eines der bei ihm angeschlossenen BDK Lead-Systeme (ein DIGEO Produkt oder JuhuAuto) bedient. Außerdem erhält er eine Lead-Mail, wenn direkt bei der BDK neue Leads (Anrufe oder Nachrichten) für ihn eingehen oder er über Vertragsausläufer informiert wird.
- 2. Die Lead-Mail (HTML-E-Mail) enthält aus Datenschutzgründen keine sensiblen Kundendaten. Diese werden auf einer Landingpage dargestellt, die in der E-Mail verlinkt ist.
- 3. Der Link zur Landingpage kann technisch im HTML-Code identifiziert werden: **'id="FILELINK\_DIV"name="FILELINK\_DIV"'**
- 4. Wird der so identifizierte Link mit der Zeichenfolge "&download=true" erweitert, stößt das den Download des Datensatzes im XML-Format an, um diesen anschließend maschinell auszuwerten. Dieser Vorgang kann beliebig oft wiederholt werden.
- 5. Bitte beachten Sie dabei das Attribut **<timeToLive**> in der heruntergeladenen XML-Datei. Dieses Datum gibt an, bis wann der Lead von Ihrem Händler, gemäß DSGVO, rechtskonform genutzt werden darf. Nach Ablauf dieses Datums anonymisiert die BDK die Kundendaten in dem in Punkt 4 beschriebenen Datensatz. Wir möchten Sie bitten, diese Anonymisierung nach Ablauf des Datums ebenfalls in Ihren Systemen vorzunehmen.
- 6. Dem Attribut **<leadTypeId>** können Sie die Lead-Art und Lead-Quelle entnehmen. Eine tabellarische Aufschlüsselung der möglichen Inhalte finden Sie unter Punkt 1.2 in diesem Dokument.

## 1.2. Lead-Art und Lead-Quelle

### Dem Attribut <leadTypeld> entnehmen Sie, wie unter 1.1. Punkt 6 beschrieben, die Herkunft des Leads. Die möglichen Inhalte sind in der Tabelle in der Spalte "ID" erläutert:

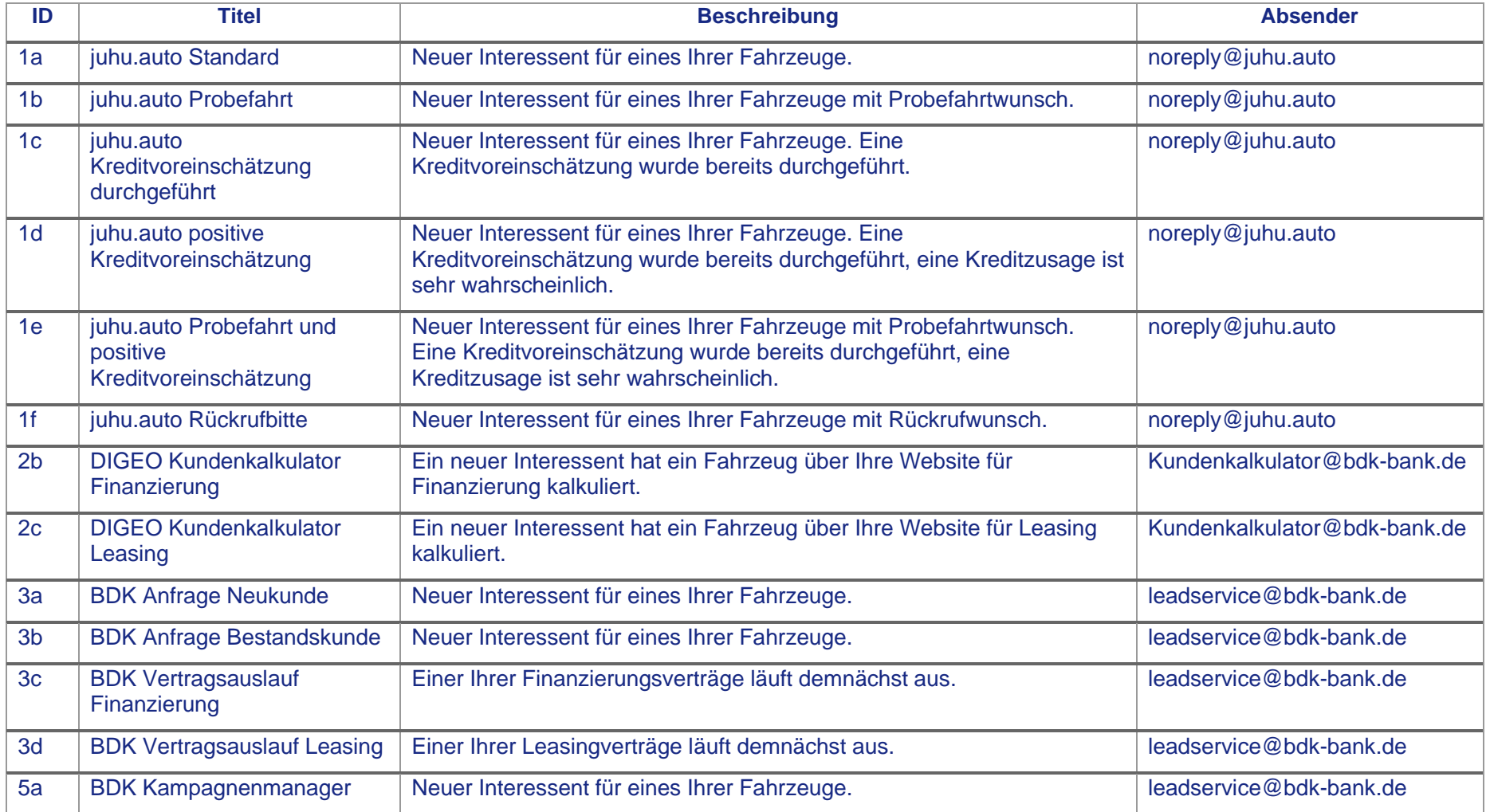

#### 1.3. Beispiel BDK Standard-Format (XML):

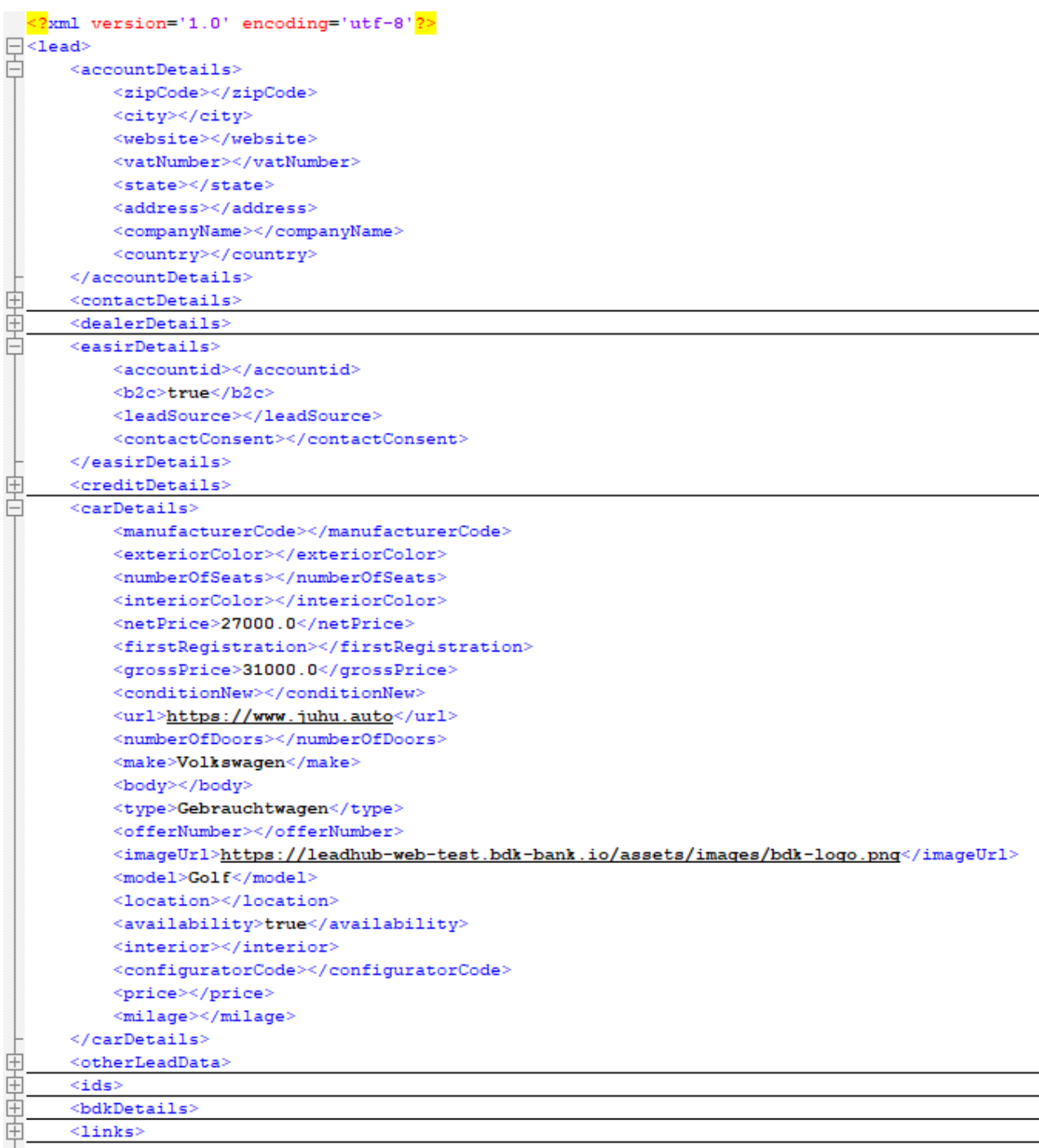

 $L$ </lead>

Den vollständigen Testdatensatz können Sie über folgenden Link abrufen:

[https://leadservice-web.test.mip.bdk-](https://leadservice-web.test.mip.bdk-bank.de/app/v3/lead?id=OTdhNTdlOWEtOTMyNC00YTFmLWFmZGItODM4YjVjZDc1Yjgw&download=true)

[bank.de/app/v3/lead?id=OTdhNTdlOWEtOTMyNC00YTFmLWFmZGItODM4YjVjZDc1Yjgw&download=true](https://leadservice-web.test.mip.bdk-bank.de/app/v3/lead?id=OTdhNTdlOWEtOTMyNC00YTFmLWFmZGItODM4YjVjZDc1Yjgw&download=true)

## 2. Sie haben Fragen?

Für weitere Fragen rund um den Leadservice stehen Ihnen unsere Kollegen vom BDK Händlerservice per E-Mail an haendlerservice@bdk-bank.de bzw. telefonisch unter 040 48091-7777 (Mo.–Fr. von 08:00–18:00 Uhr) gerne zur Verfügung.

Bank Deutsches Kraftfahrzeuggewerbe GmbH Fuhlsbüttler Straße 437, 22039 Hamburg Postfach 57 02 07, 22771 Hamburg<br>T 040 48091-0 · F 040 4801940 info@bdk-bank.de · www.bdk-bank.de